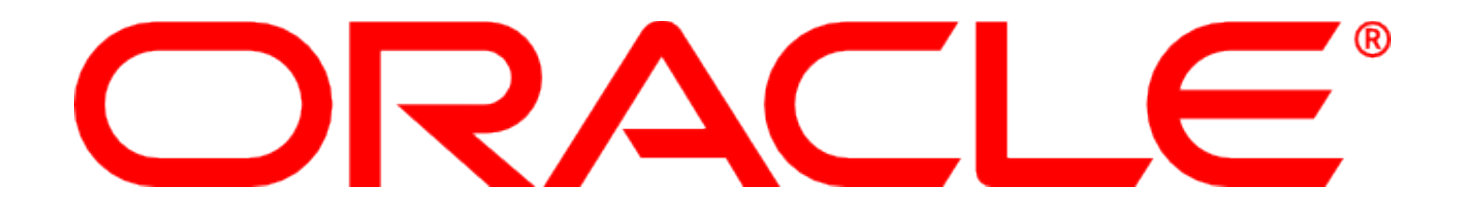

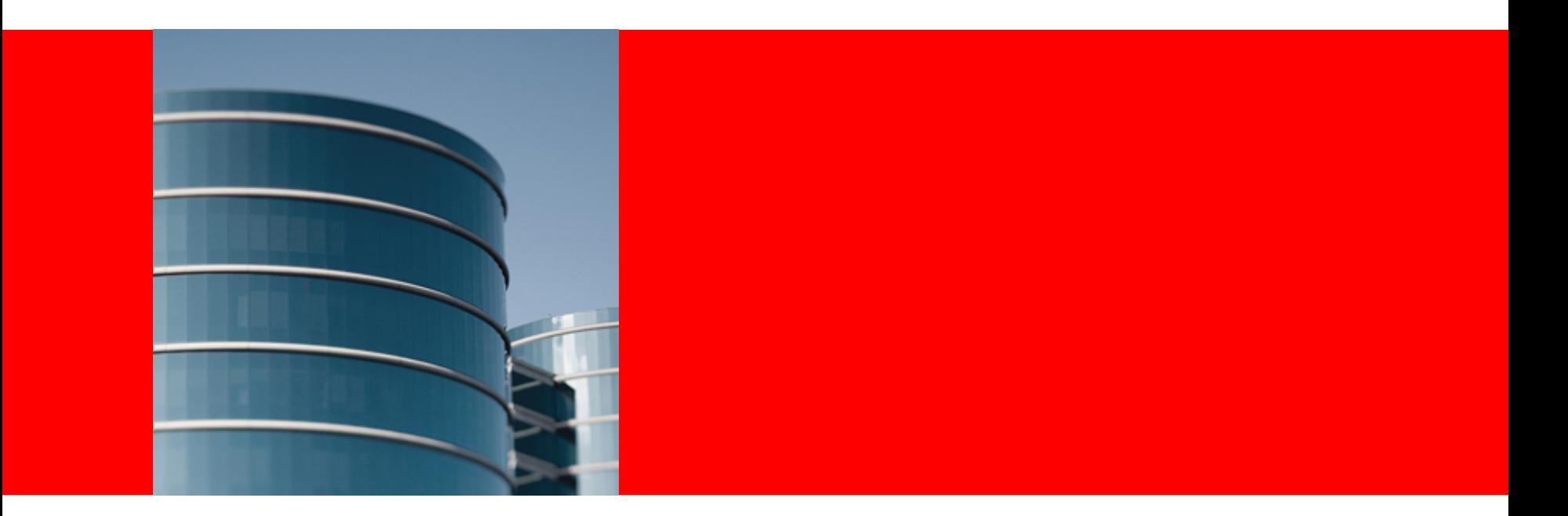

# ORACLE<sup>®</sup>

## **Drupal@OpenOffice.org**

Thorsten Bosbach Quality Assurance Engineer This work is licensed under: <http://creativecommons.org/licenses/by-nc-nd/3.0/>

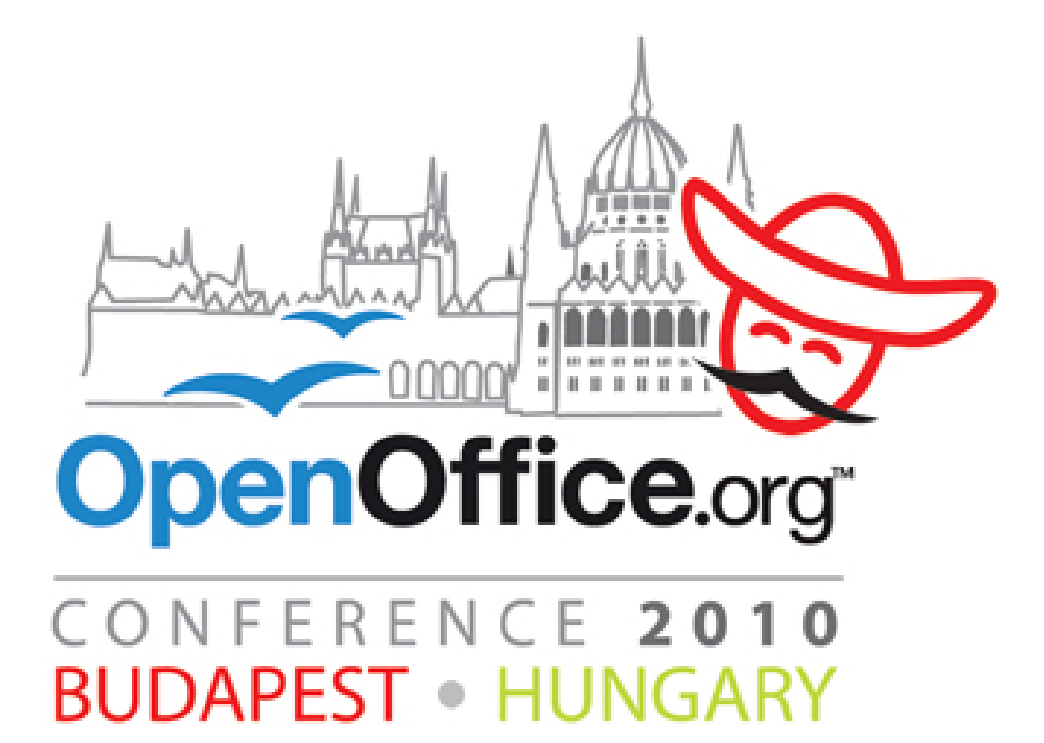

# **Introduction**

- Thorsten Bosbach
	- Working since 2001 at Sun Microsystems, now Oracle, in Hamburg
	- Developing and maintaining automated GUI tests
	- Taking care for Mac OS X platform
	- Managing the extensions and templates websites

# **Program**

- What is drupal?
- History
- Extension website
- Template website
- Where can you help?
- What's next?
- Questions and answers

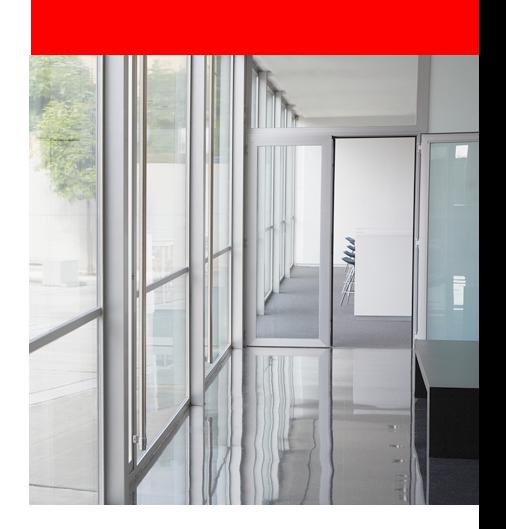

## **ORACLE**

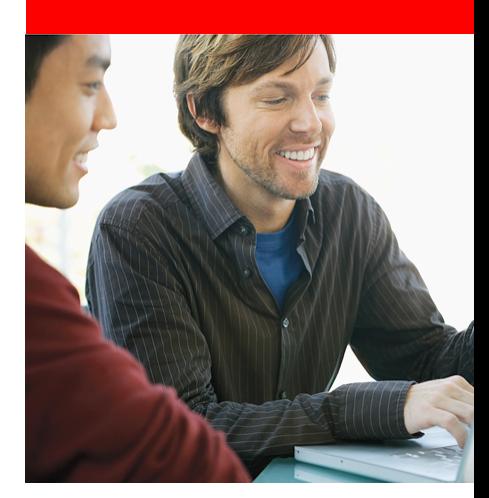

# **What is drupal?**

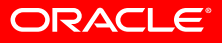

# **Drupal ?**

- Content Management System (CMS)
- Free software package
- Built-in functionality
- Add-on modules
- Extensible via API
- http://drupal.org

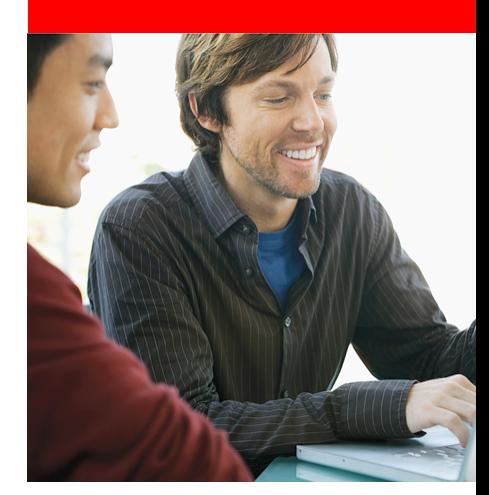

# **History**

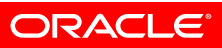

# **History**

- Started with extension site at 01/2007
	- Started out of the community with 2 independent projects
		- One wanted to write from scratch
		- Alex Buchanan and Corey Shields from OSU OSL started with drupal
- Public release in 09/2007
- Hosted at the Oregon State University Open Source Lab
- Template site started at 11/2008
- Who submitted an extension?
- Who submitted a template?

# **Today**

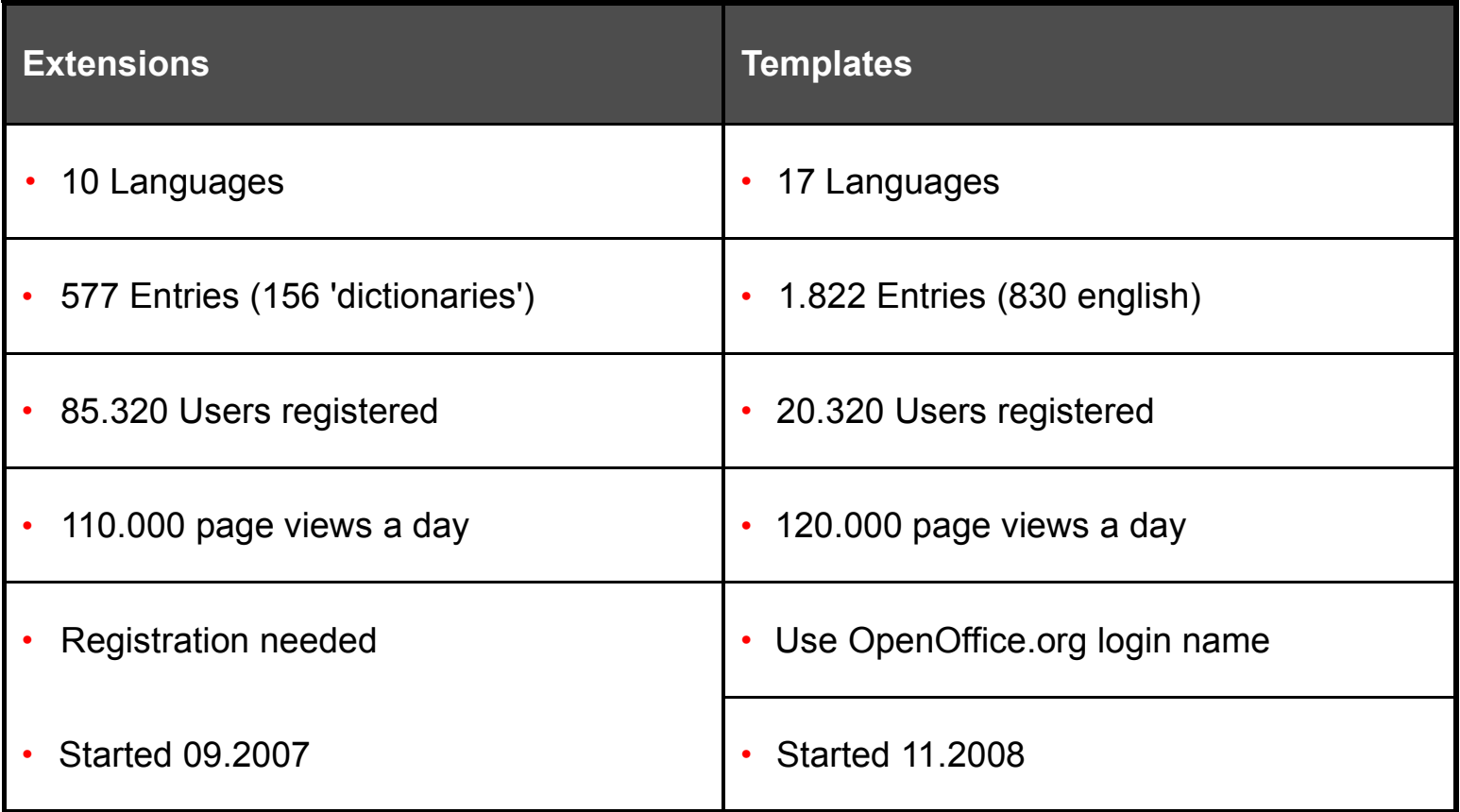

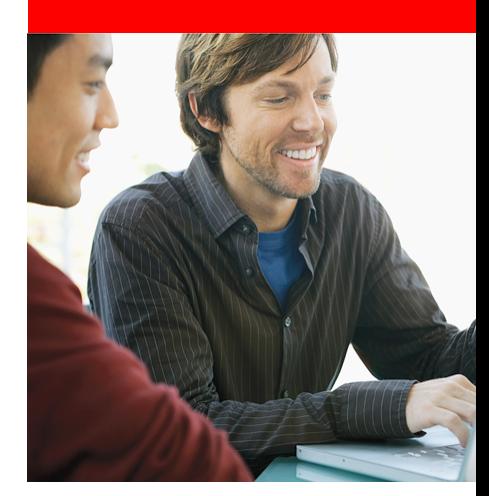

# **Features**

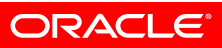

# **Features**

- Vote
- Comment
- Recommend
- Report abuse

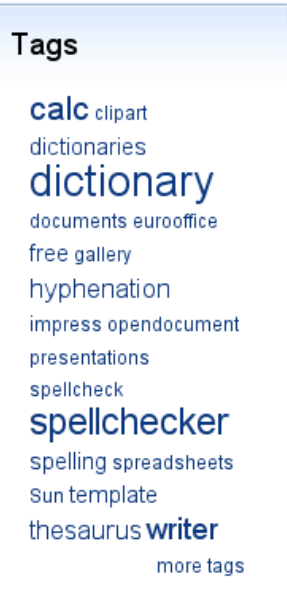

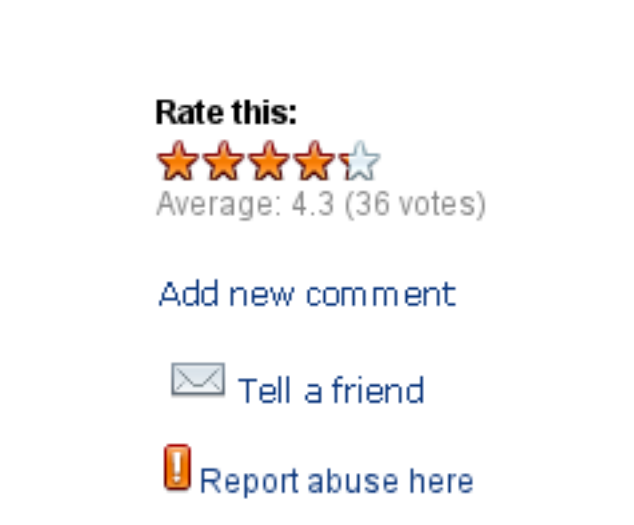

- Sort by count of downloads per day, week, month, year
- Tags
- Update notification in OpenOffice.org

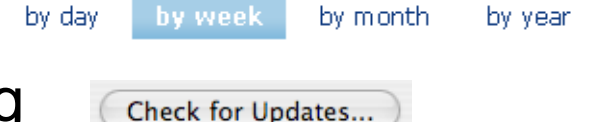

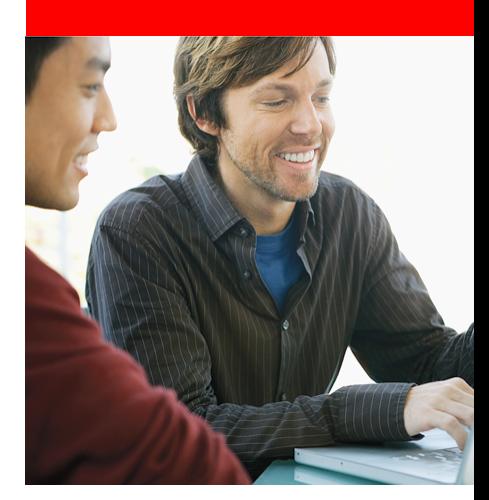

# **Extension website**

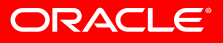

# **description.xml**

- http://api.openoffice.org/docs/DevelopersGuide/Extensions/Extensions.xhtml#1\_5\_description.xml
- A file inside the extensions .oxt package
- Element <identifier>
- Element <version>
- Element <OpenOffice.org-minimal-version>

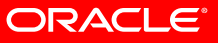

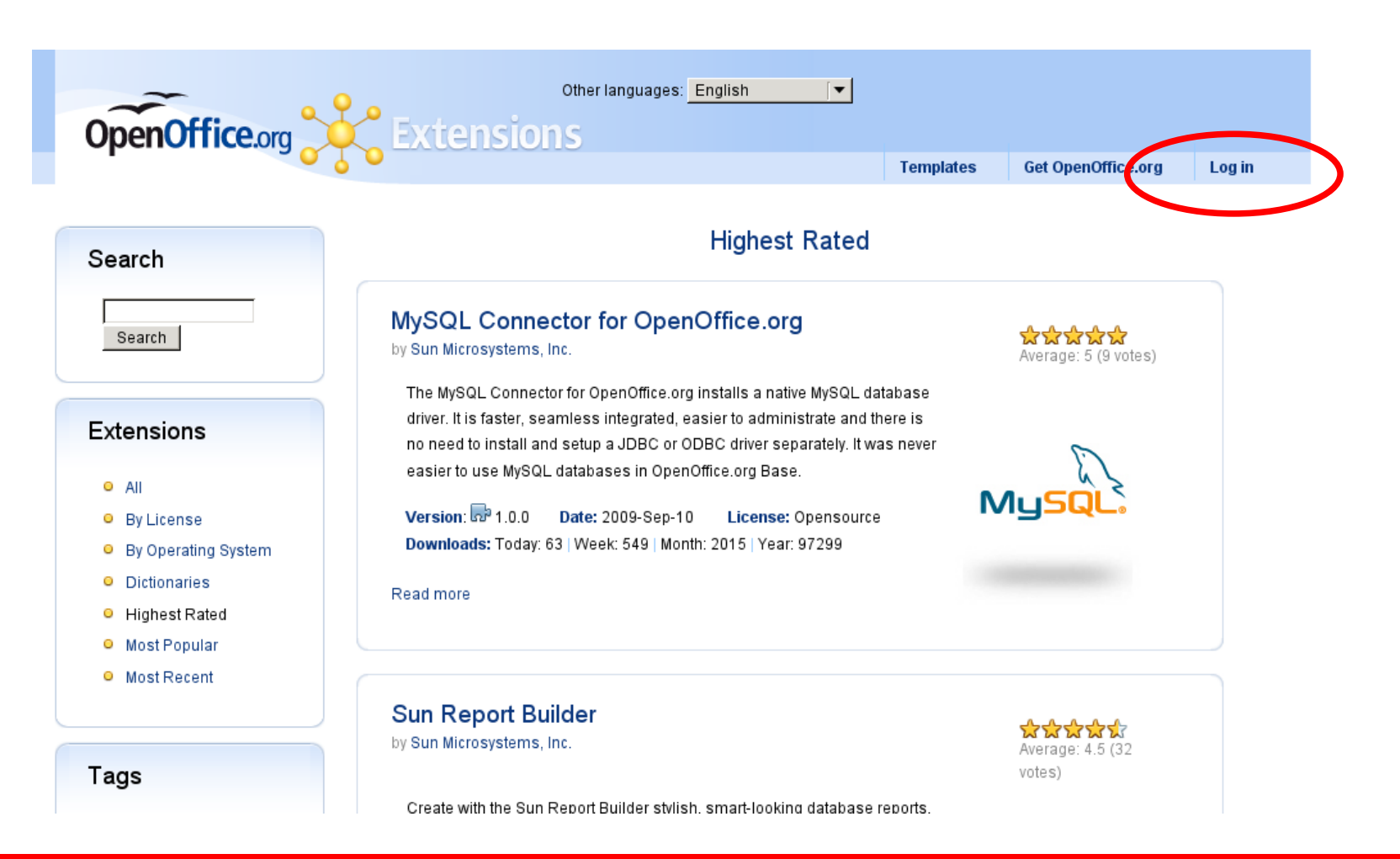

### **ORACLE®**

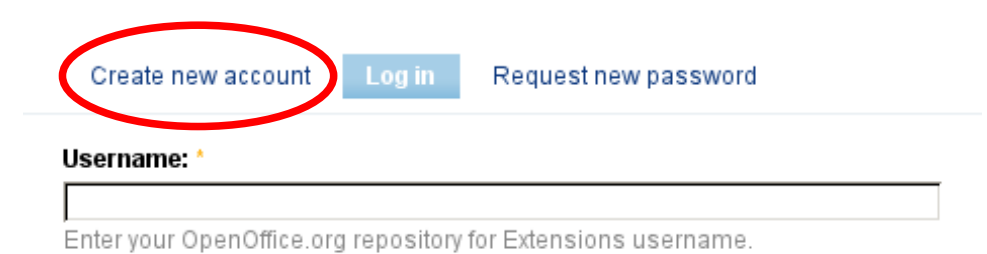

#### Password: \*

Enter the password that accompanies your username.

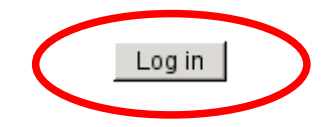

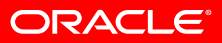

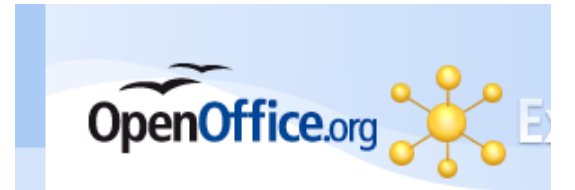

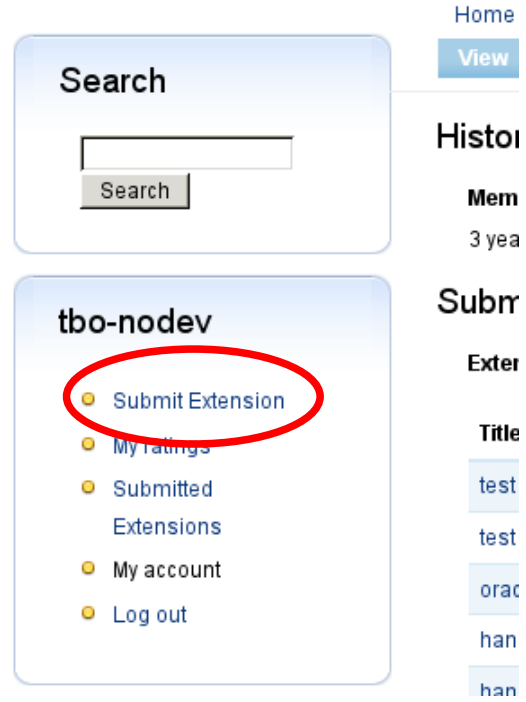

w toı em ea, m ter ïtle est st: rad

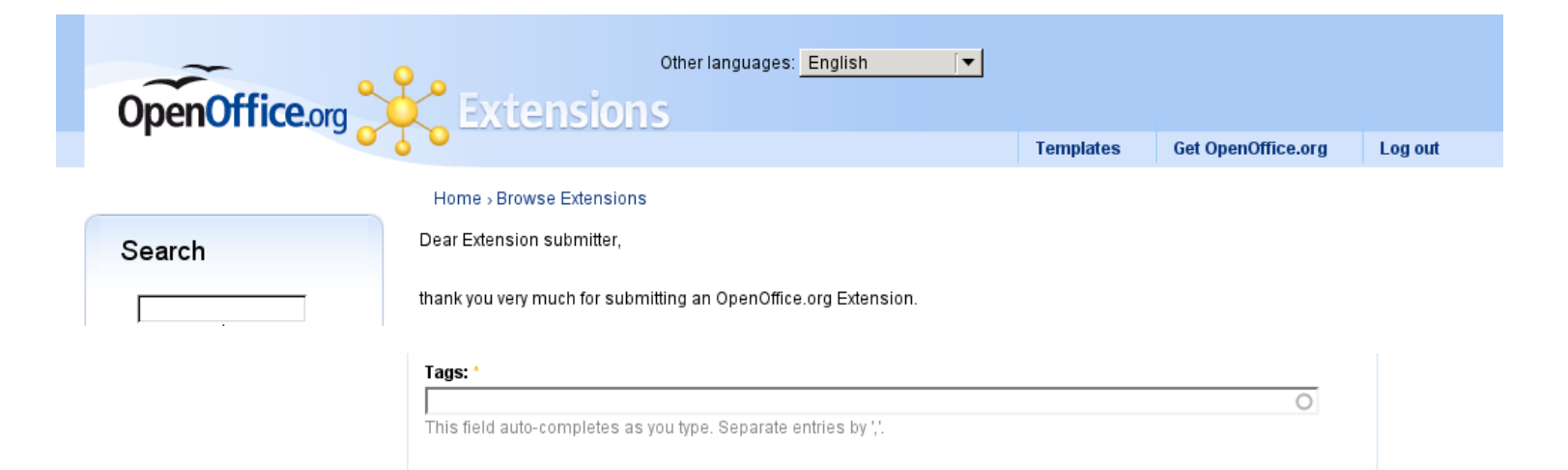

### Tags

**calc** clipart dictionaries dictionary documents eurooffice free gallery hyphenation impress opendocument presentations spellcheck spellchecker spelling spreadsheets sun template thesaurus writer more tags

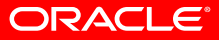

#### License link:

Link to extension license text.

- <sup>o</sup> Web page addresses and e-mail addresses turn into links automatically.
- O Allowed HTML tags: <a> <em> <strong> <cite> <code> <ul> <ol> <li> <dl> <dt> <dd>
- $\bullet$  Lines and paragraphs break automatically.

#### More information about formatting options

#### License text:

Г

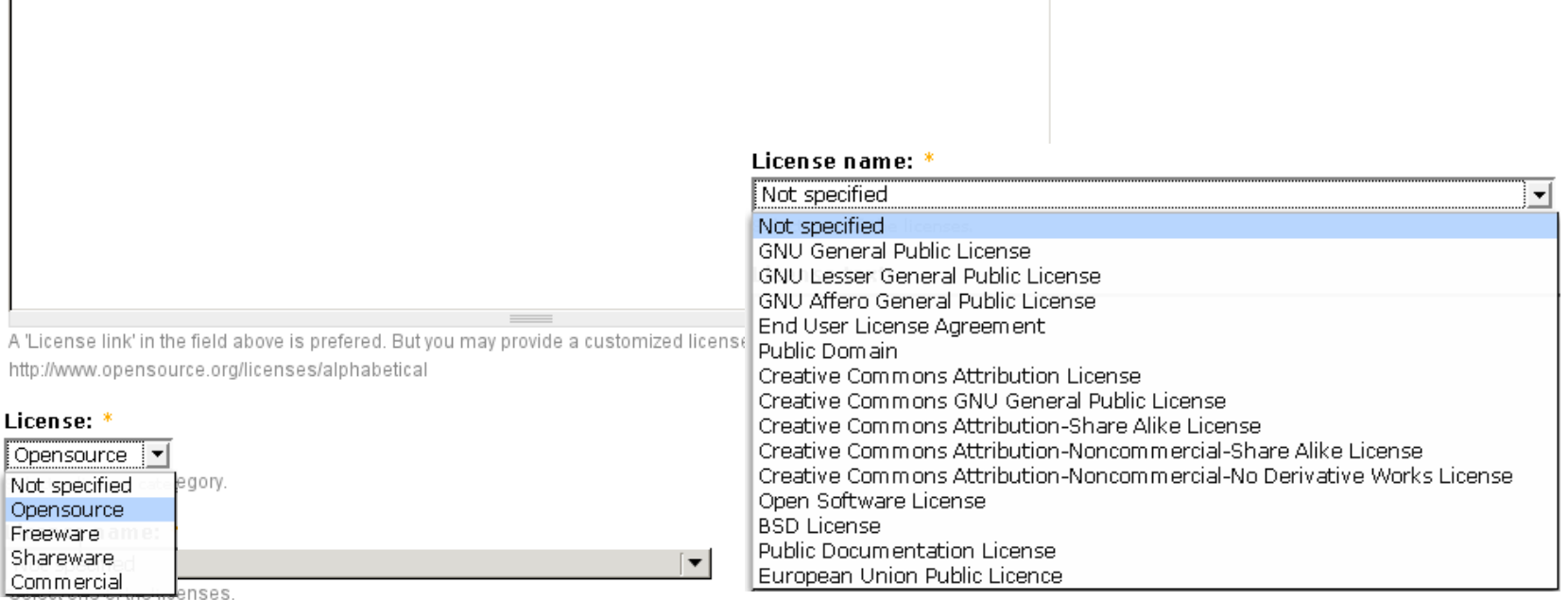

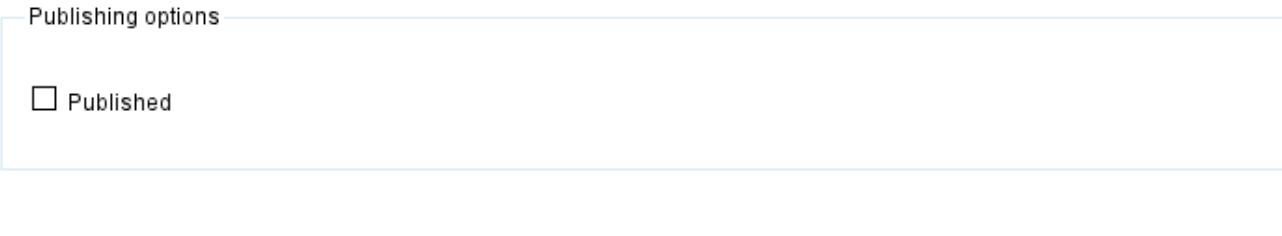

Preview |

Submit

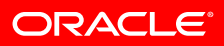

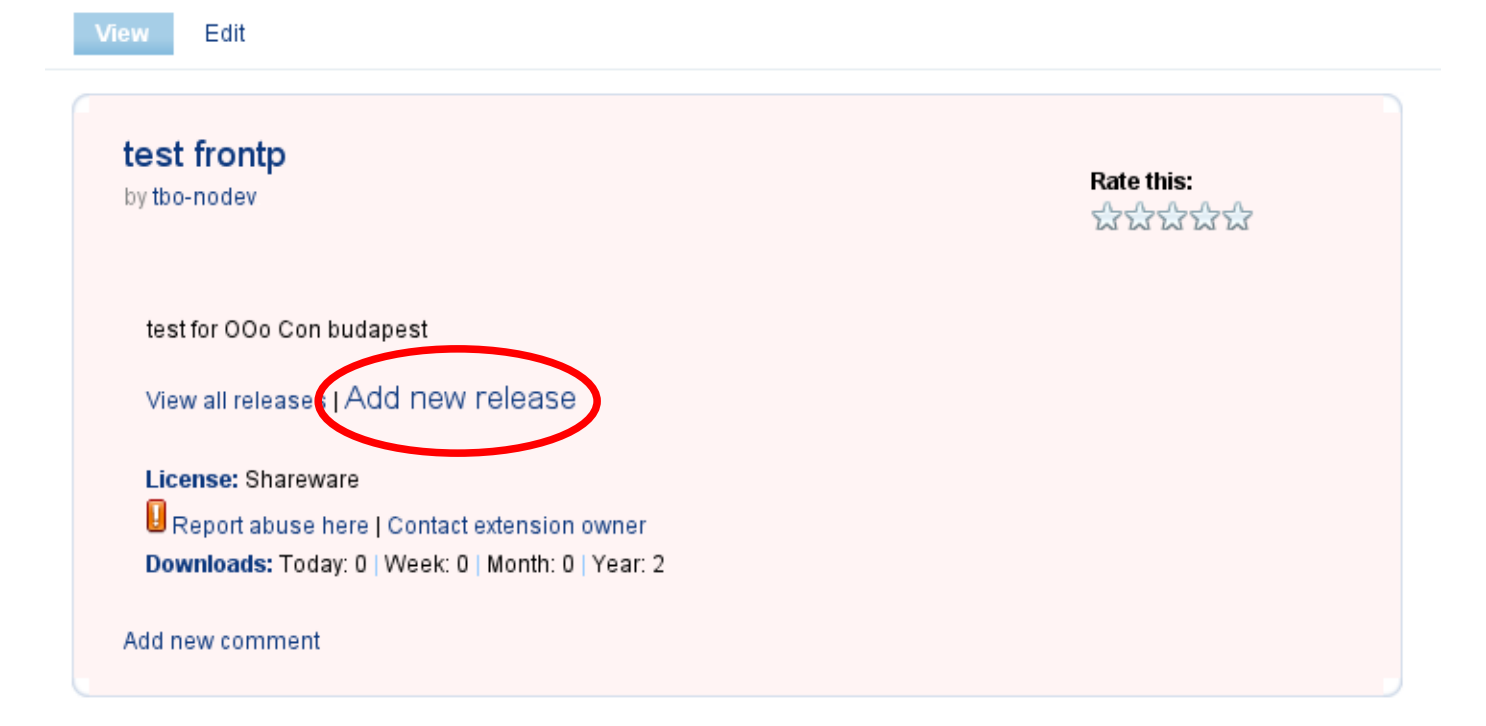

#### **Upload extension:**

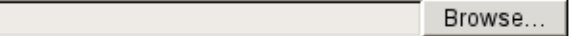

The extension file.

Upload

Go here instead, to provide a link to a download destination.

The provided file got parsed for information. Found values are shown below.

#### ldentifier: \*

za.org.translate.dictionaries.hunspell.tn\_ZA.oxt

#### OpenOffice.org minimal version:

 $3.0$ 

#### Created with IDE?:

#### version:

2009.10.30

#### Major:

2009

#### Minor:

 $10$ 

#### Patch-level:

30

#### Status:

Optionally specify other identifying information for this version, for example "beta-1", "rc-1" or "dev". In most cases, this should be left blank.

#### **Binary type:**

oxt

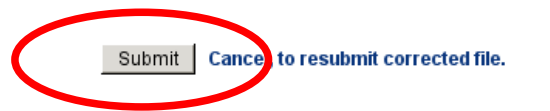

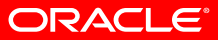

#### Home > Browse Extensions > test frontp > Releases

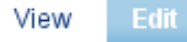

- The directory e-files/4187 has been created.
- O The directory e-files/4187/0 has been created.
- Your Extension release has been created.

#### Release identification V

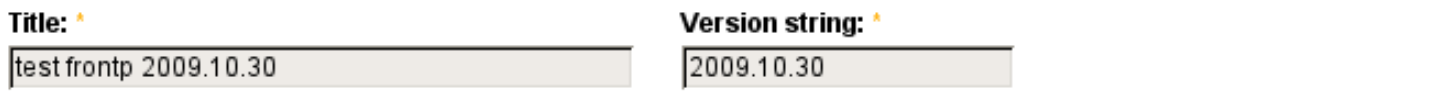

#### File information v

#### File path:

e-files/4187/0/dict-tn\_ZA-2009.10.30.oxt

### File md5 hash: \*

8c0b0124db0d9694b41ea13e79574c99

#### File date: \*

1281625143

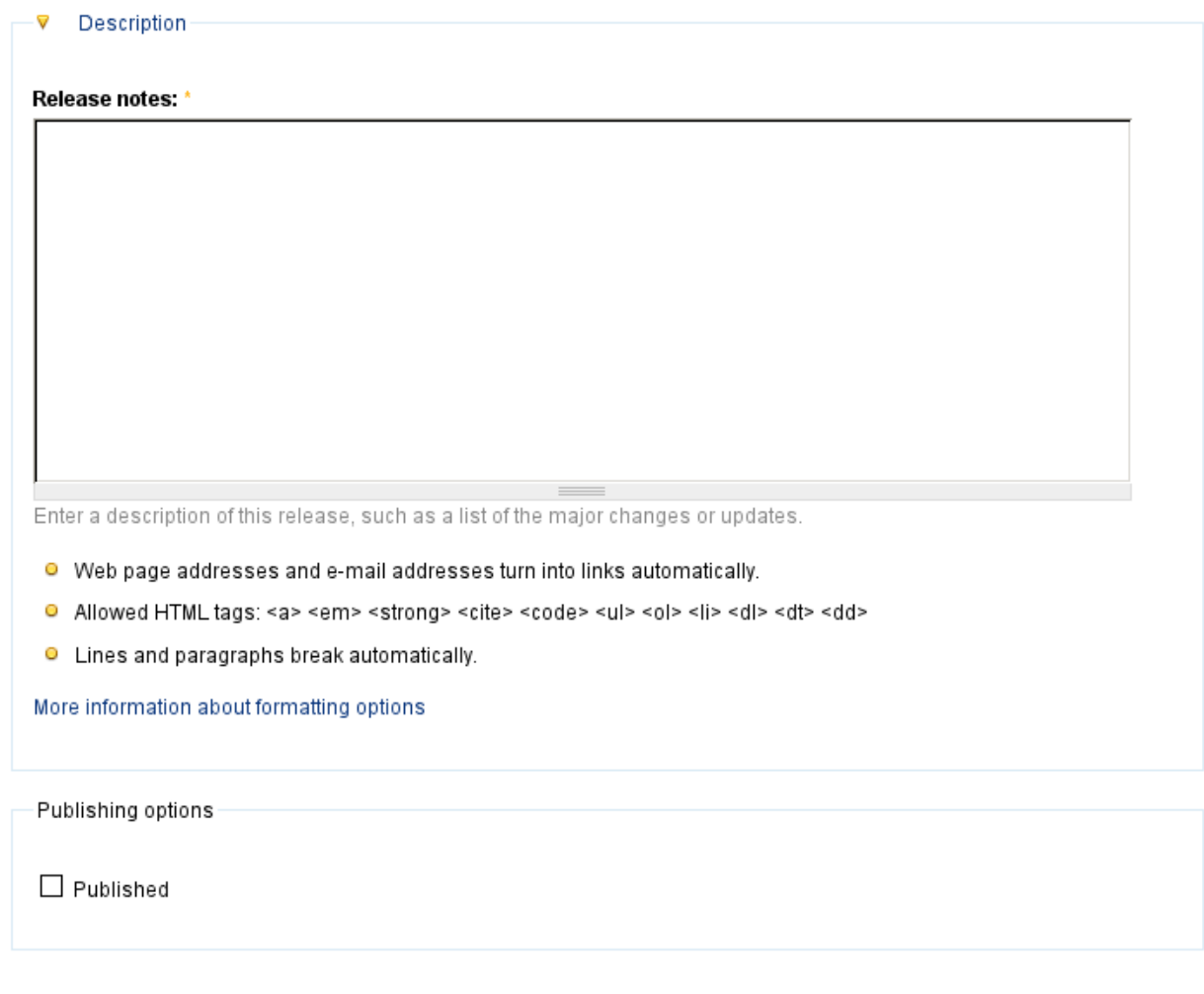

Submit

Preview |

#### Home > Browse Extensions > test frontp > Releases

View Edit

The Extension release has been updated.

## test frontp 2009.10.30

Thu, 08/12/2010 - 14:59 - tbo-nodev

preparation for OOo Con Budapest

### Get it!

Version: 0 2009.10.30 Date: 2010-Aug-12 Size: 45.34 KB Operating System: System Independent Compatible with: OpenOffice.org 3.0 | StarOffice 9 or higher.

Show update feed data  $\bullet$ 

Downloads: Today: 0 | Week: 0 | Month: 0 | Year: 1

## **Sun Presenter Console**

by Sun Microsystems, Inc.

The Presenter Console Extension provides more control over your slide show presentation, such as the ability to see the upcoming slide, the slide notes, and a presentation timer whereas the audience see only the current slide.

To avoid confusions by displaying a large number of presentation elements, the Presenter Console displays the elements on three different easily changeable views.

Version:  $\omega^3$  1.0.3 Date: 2010-Feb-12 License: Opensource Downloads: Today: 77 | Week: 847 | Month: 3719 | Year: 397263

20 comments Read more

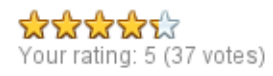

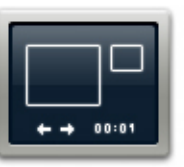

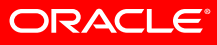

#### **Sun Presenter Console**

by Sun Microsystems, Inc.

The Presenter Console Extension provides more control over your slide show presentation, such as the ability to see the upcoming slide, the slide notes, and a presentation timer whereas the audience see only the current slide.

To avoid confusions by displaying a large number of presentation elements, the Presenter Console displays the elements on three different easily changeable views.

- O The first view displays the current slide, including the effects and the upcoming slide
- O The second view the speaker's notes in large, clear and scalable type plus the current and upcoming slide.
- O and a slide sorter view with the slide thumbnails on the third view.

You will easily love this Extension it helps you to drive your presentation smoothly, especially the notes view which keeps you away from paper notes.

Please note that the Presenter Console works only on an operating system that supports multiple displays.

#### Compatible with: OpenOffice.org 3.0 | StarOffice 9

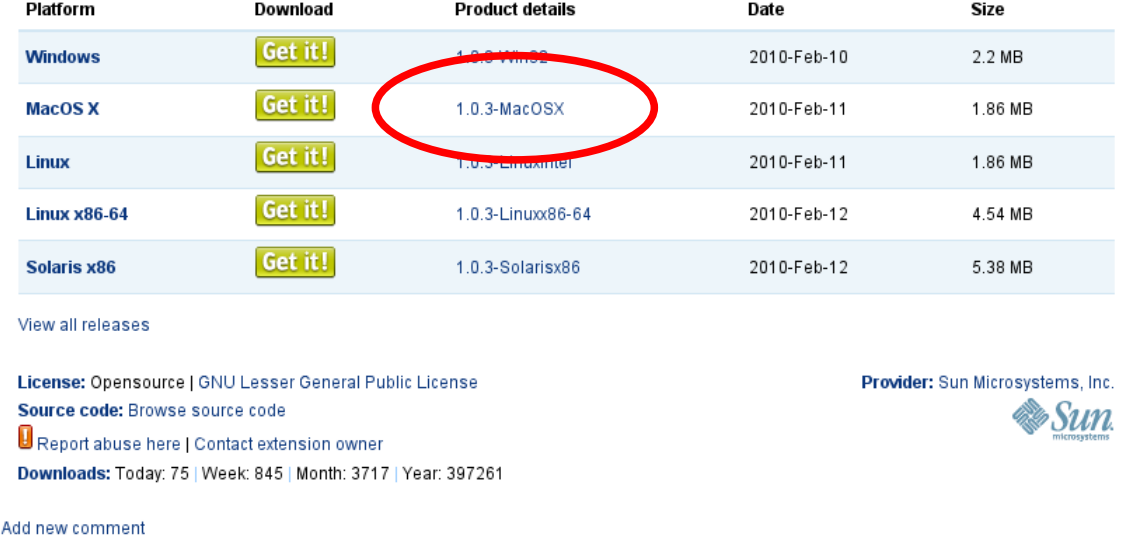

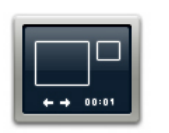

Rate this:

\*\*\*\*\* Average: 4.3 (36 votes)

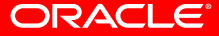

### Sun Presenter Console 1.0.3-MacOSX

Thu. 02/11/2010 - 08:56 - mh

- 1.0.3, 2010-02-08: accessiblity enhancements, help included
- 1.0.2, 2009-06-04: allow switching the views via the keyboard, fixed bug 92574 ("enable switching the views if no additional display is enabled")
- 1.0.1, 2008-08-27: updated extension to OpenOffice.org 3 Beta 2 / OpenOffice.org 3.0 due to incompatible changes in the API. Stay with 1.0 if using OpenOffice.org 3 Beta 1.
- 1.0, 2008-07-11 : added extensions properties for better information in Extension Manager UI in OOo 3.0.
- 0.9, 2008-05-22 : Initial Release of the Sun Presenter Console

Do you know that many fine and cool extensions as this one, are available because of people like you ? Many enthusiastic users and developers around the world do some work for their favourite items in OpenOffice.org. They write an extension, or translate it, help with testing ... Read more for the presenter console extension here and for extension development in general.

### Get it!

Version: 02 1.0.3-MacOSXDate: 2010-Feb-11 Size: 1.86 MB **Operating System: MacOS X** Compatible with: OpenOffice.org 3.0 | StarOffice 9 or higher. Downloads: Today: 9 | Week: 79 | Month: 351 | Year: 3945

#### **ORACLE®**

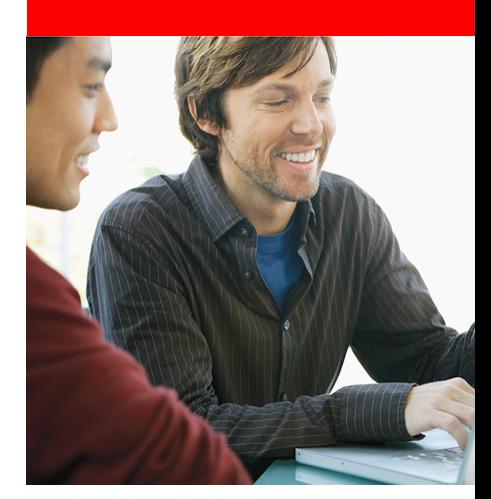

# **Template website**

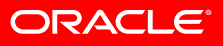

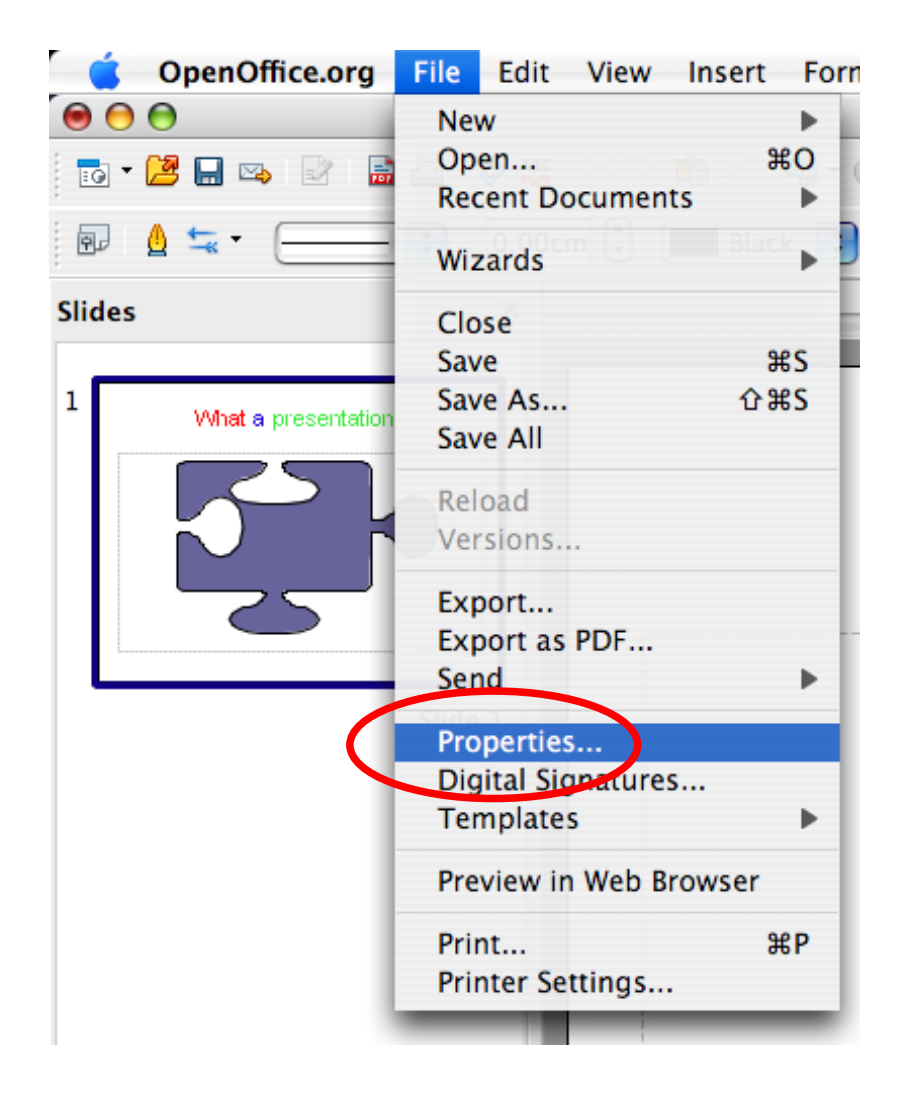

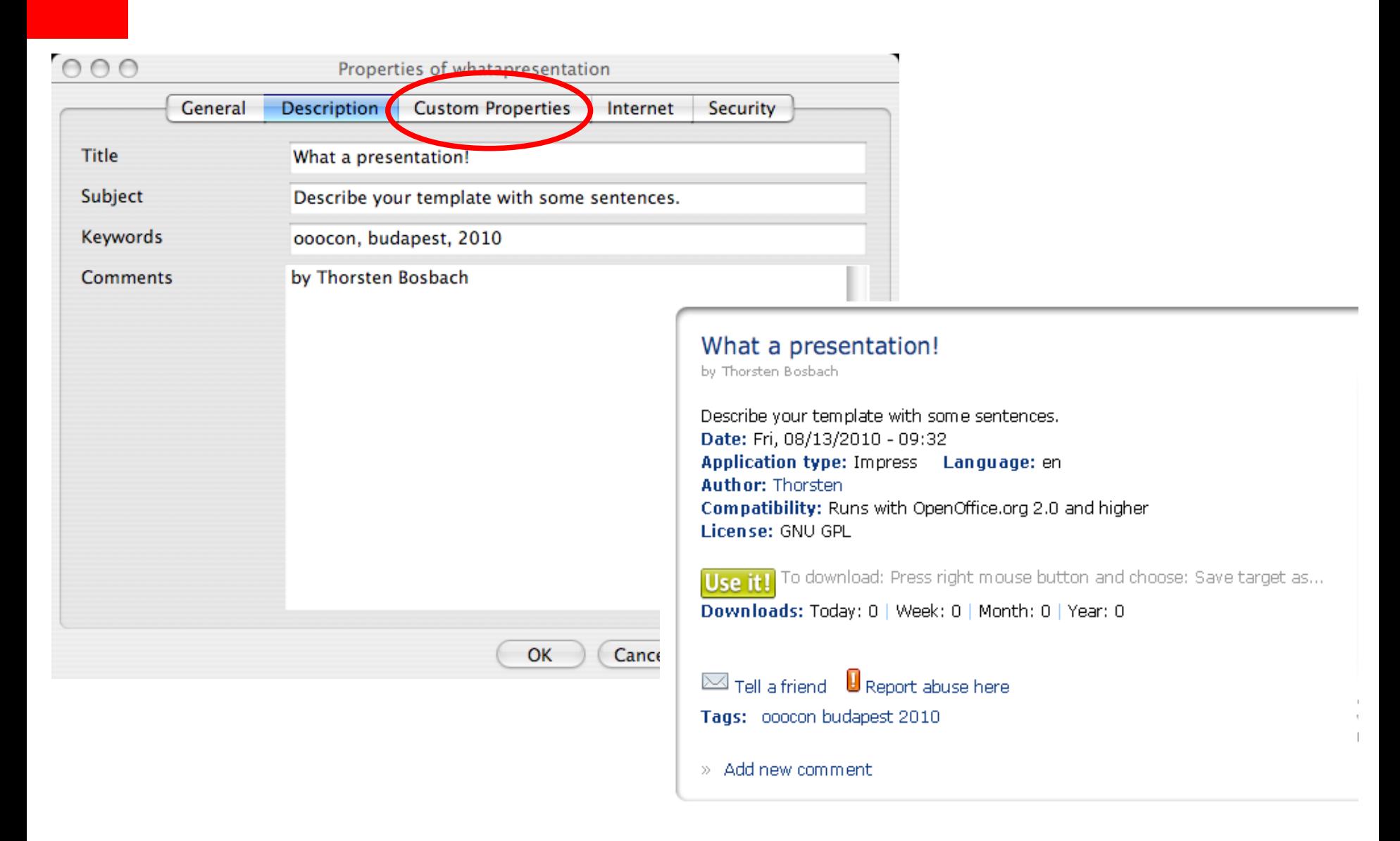

### **ORACLE®**

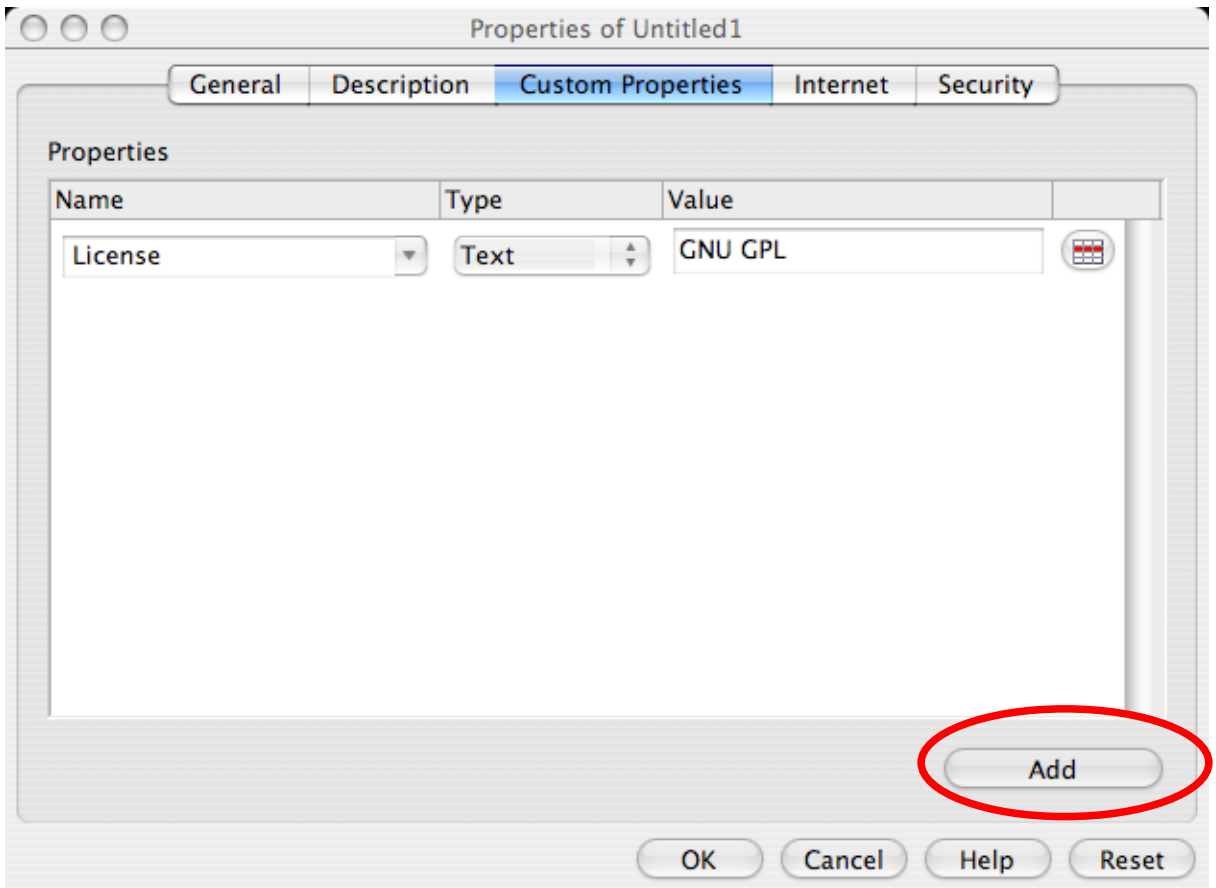

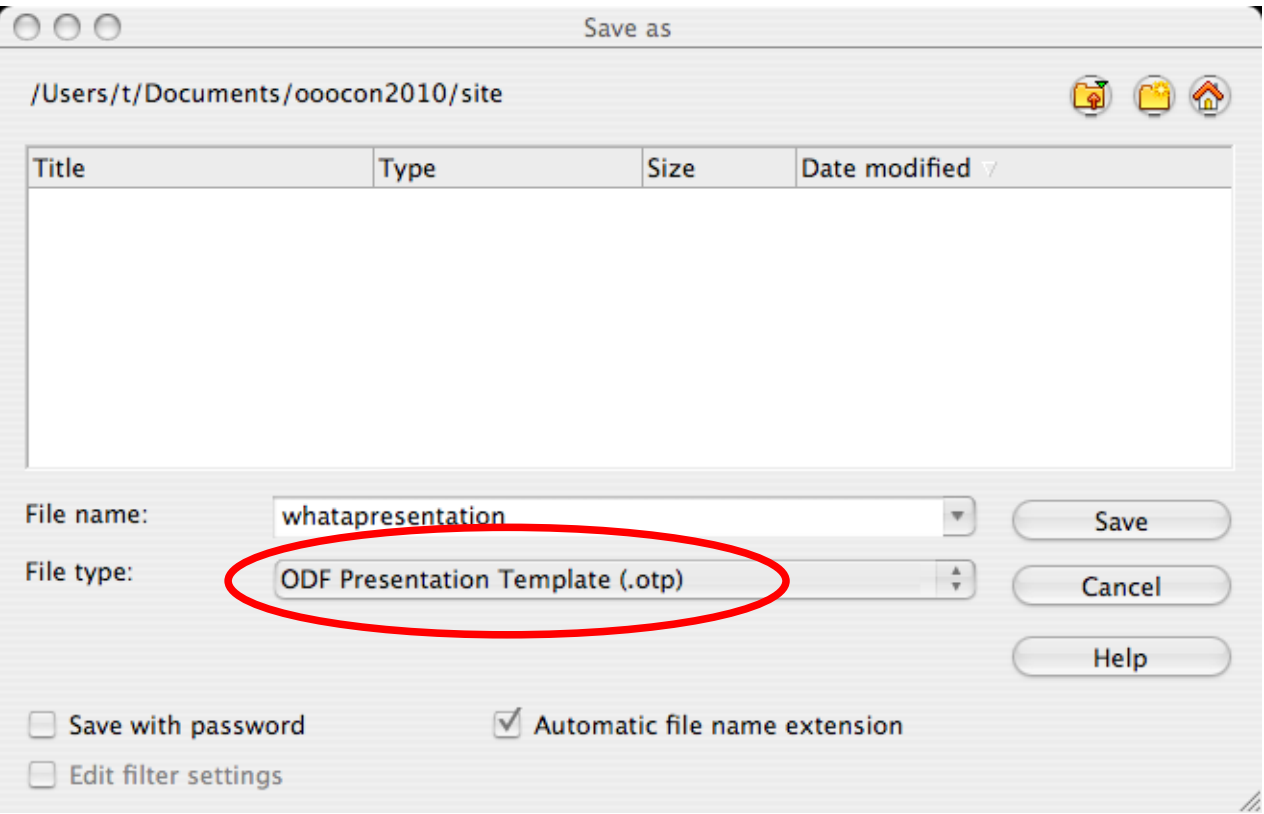

ORACLE'

Other languages: English -OpenOffice.org Templates 智福福福 Extensions | Get OpenOffice org | Log in **The latest Template** Search This Template Repository is a place for the submission of new **Business** templates made by you, the Templates **Sunday** Monday community! **※ Business ※ Education** You created a nice template? Submit it, get feedback and help **※ Private** others to be more productive! **※** Highest Rated Education ☞ ৱ  $\overline{4}$ **※ Most Popular ※ Most Recent**  $\overline{10}$  $\overline{\mathbb{H}}$ Private Upload your Template How does it work? 16 17 M.KingDay hs. Tags background black Blue Book budget **Most Popular Most Recent Highest Rated business** calculator Calendar correspondence education finance 2011 Calendar ≣ Resume Template - Outlin... 2011 Calendar finances Impress invoice letter 2011 Calendar with US Ho... <u>II</u> **Basic Resume** 惶 Basic Shipping Labels | ... lulu.com notes Presentation presentation E Wedding Checklist Templa... **Business card template** Money Management Templat... **background** printable private E È 2010 Calendar with US Ho... **Functional Resume** Car Sale Template RedOffice.com RedOffice Weight Loss Calculator ≣ Clickable automated resu... Green Invoice Template f... Templates resume simple spreadsheet Spreadsheet123 More.. More... More... Template vertex42 white more tags

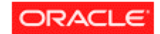

Contact Us

By any use of this Website, you agree to be bound by these Policies and Terms of Use Oracle and Java are registered trademarks of Oracle and/or its affiliates. Other names may be trademarks of their respective owners.

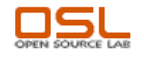

**ORACLE®** 

You need to login to submit your own template or to leave a comment.

Username: \*

Enter your OpenOffice.org username.

Password: \*

Enter the password that accompanies your username.

Log in

You need an OpenOffice.org account to login to this site.<br>If you do not have an account, please go to the OpenOffice.org website to create: Join the OpenOffice.org community!

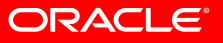

# OpenOffice.orgTemplates 智御福格

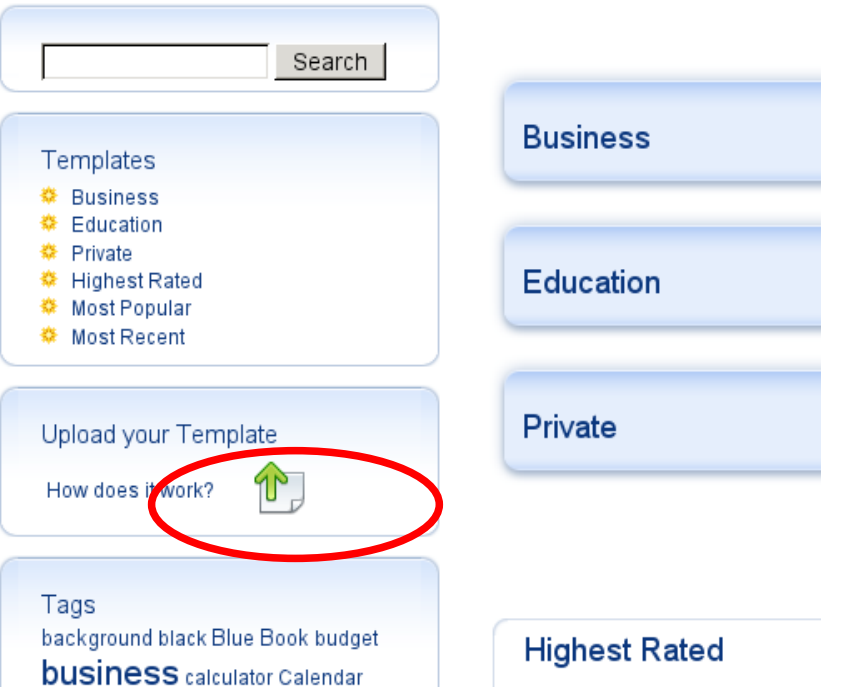

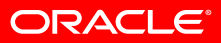

#### Upload your template

For generating a valid template please consider the following points:

- 1. One template may be connected to just one language.
- 2. All strings in the following described fields have to be in that language.
- 3. Enter some content at OpenOffice.org -> File -> Properties... -> Tabpage 'Description'
	- a. Title: Enter the title for your template.
	- b. Subject: Enter a short description about your template.
	- c. Keywords: Here you enter the keyword(s), which will be visible as tag(s) on the Template Repository site. Keywords need to be separated by comma.

 $\overline{\phantom{a}}$ 

- d. Comment: Here you can enter the provider name for the template.
- 4. Enter some content at OpenOffice.org -> File -> Properties... -> Tabpage 'Custom Properties'
	- a. Rename an info field by entering the word 'License'. As value enter a html anchor link or just text. Example: <a href="http://templates.services.openoffice.org/bsd-license">BSD</a>

The result of this entries will be visible as License: BSD showing the link you have entered by mouse over the word BSD.

Now save your template as template and upload it.

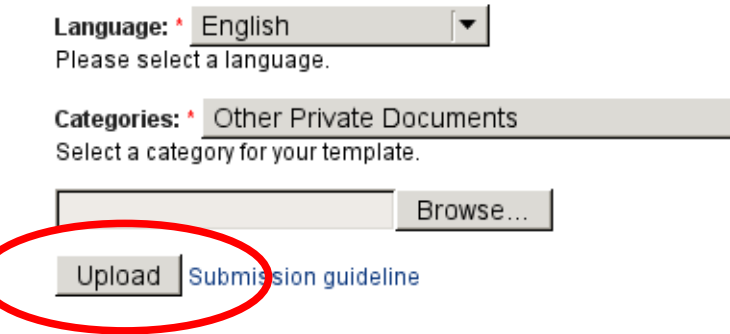

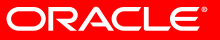

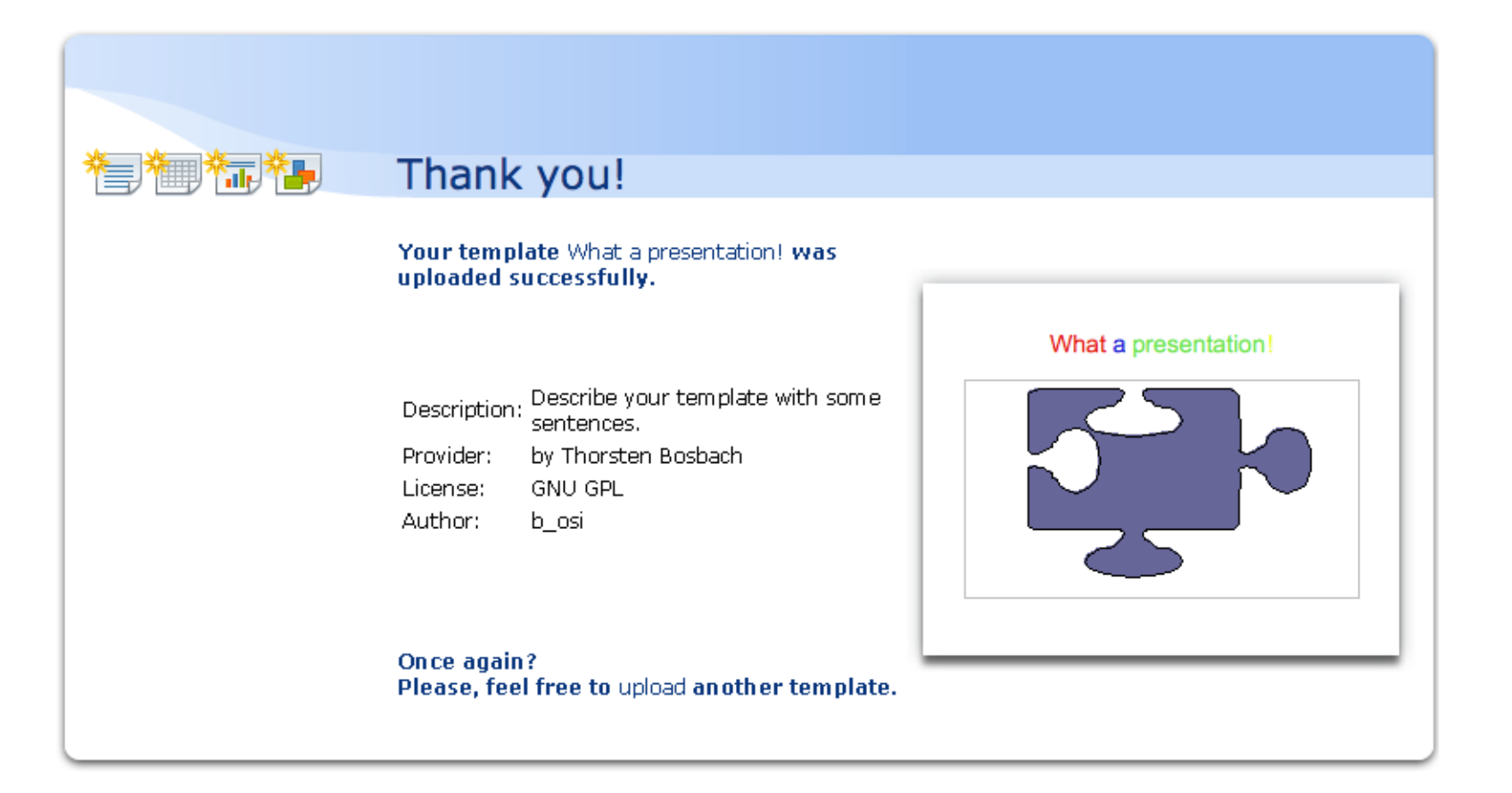

## What a presentation!

by Thorsten Bosbach

Date: Fri, 08/13/2010 - 09:39 Application type: Impress Language: en

Use it! To download: Press right mouse button and choose: Save target as...

Downloads: Today: 0 | Week: 0 | Month: 0 | Year: 0 Click here for more information

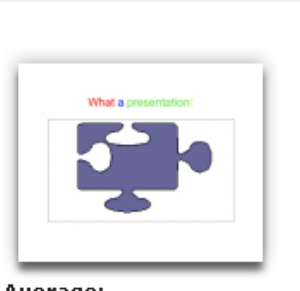

Average:  $\frac{1}{2}$ 

## What a presentation!

by Thorsten Bosbach

Describe your template with some sentences. Date: Fri, 08/13/2010 - 09:32 Application type: Impress Language: en Author: Thorsten Compatibility: Runs with OpenOffice.org 2.0 and higher License: GNU GPL

Use it! To download: Press right mouse button and choose: Save target as...

Downloads: Today: 0 | Week: 0 | Month: 0 | Year: 0

 $\boxtimes$  Tell a friend  $\,blacksquare$  Report abuse here Tags: ooocon budapest 2010

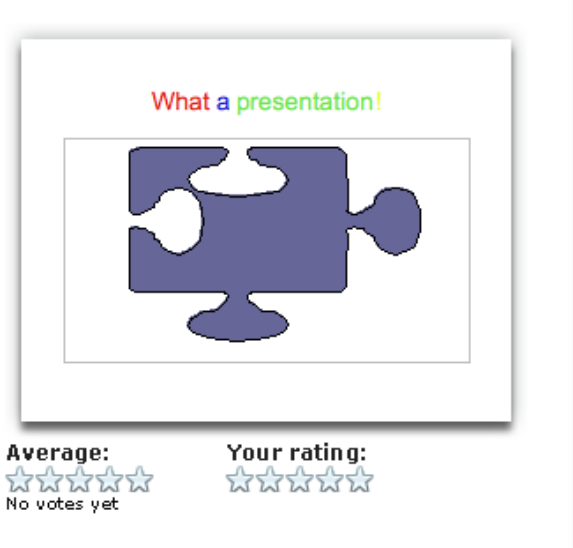

> Add new comment

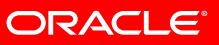

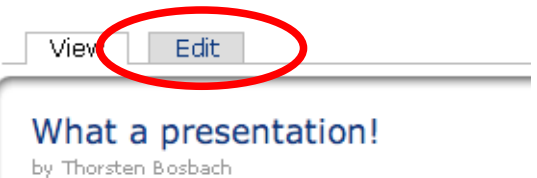

Describe your template with some sentence Date: Fri, 08/13/2010 - 09:32 Application type: Impress Language: Author: Thorsten

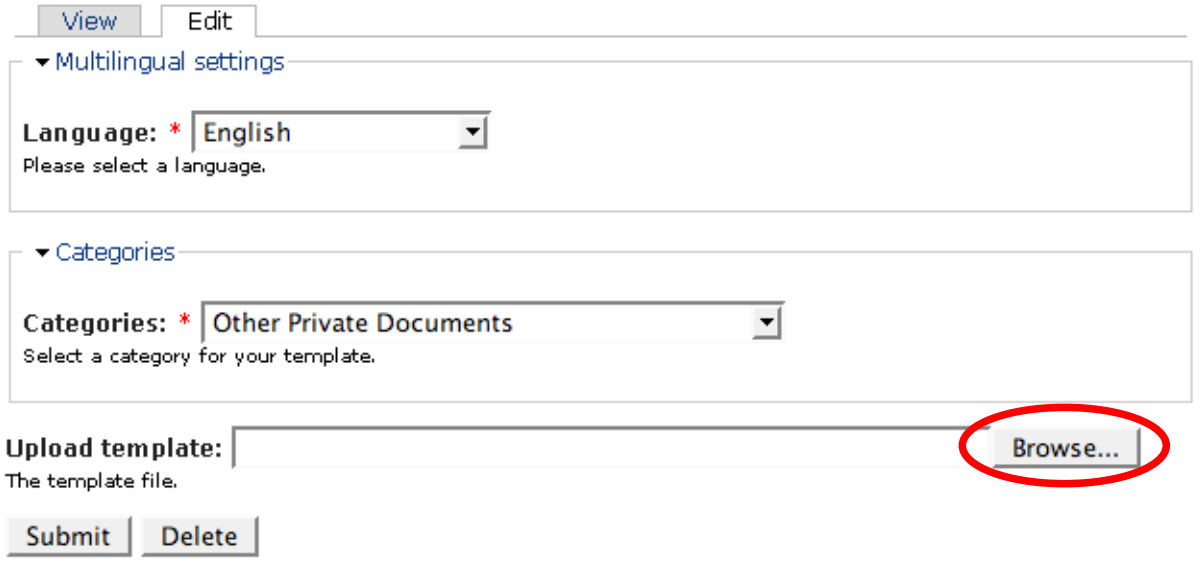

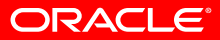

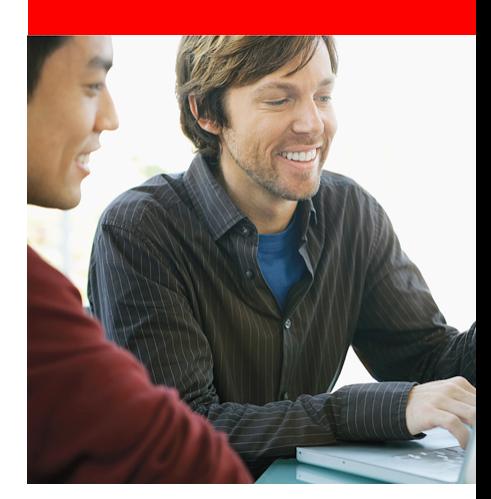

# **What's next?**

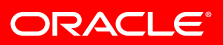

# **Todos**

- Unify user accounts to matching OpenOffice.org names
	- For future single sign on feature
- Upgrade to new drupal version
	- Would give the chance for code cleanup and new features
	- Better performance for localisations
- Disable old abandoned content
- Enhance search criterias and result display
- Templatesite: offer a page just with the thumbnails of the templates?

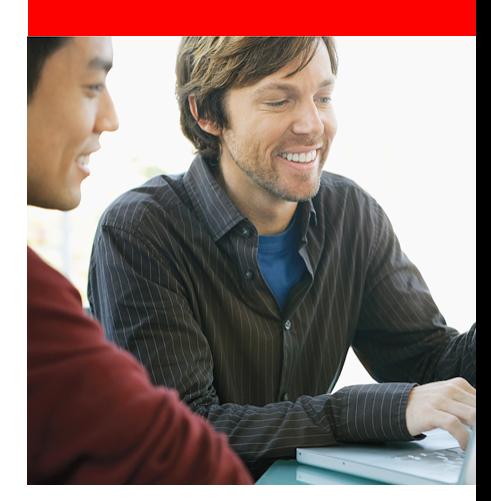

# **Where can you help?**

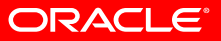

# **Help!**

- Report inappropriate content
- Report website issues
- Contructive ideas for user interface improvements
- Translate website

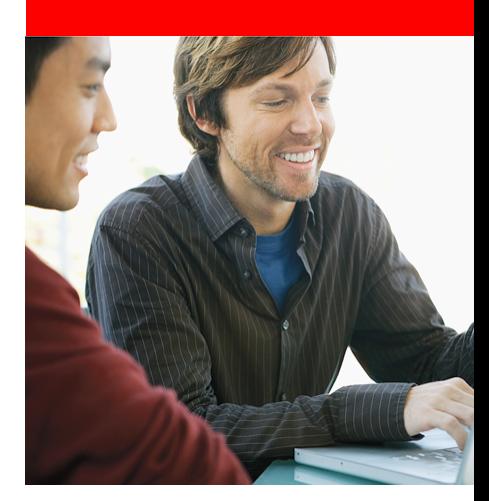

# **Questions and answers**

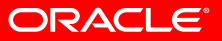

# **Questions and answers**

- Mailinglist: website@extensions.openoffice.org
- http://user.services.openoffice.org
- Wiki:

http://wiki.services.openoffice.org/wiki/Extensions/website http://wiki.services.openoffice.org/wiki/Templates/website

- http://extensions.services.openoffice.org
- http://templates.services.openoffice.org

thorsten.bosbach@oracle.com

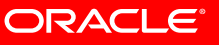

## **Other Presentations**

• Wrapup of the latest Extensions infrastructure features

- Jürgen Schmidt, Oracle
- Friday, 9:00-9:45
- Using UNO AWT for creating GUIs in extensions
	- Mihaela Kedikova, Oracle
	- Friday, 10:00-10:45

# SOFTWARE. HARDWARE. COMPLETE.

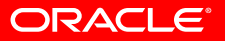

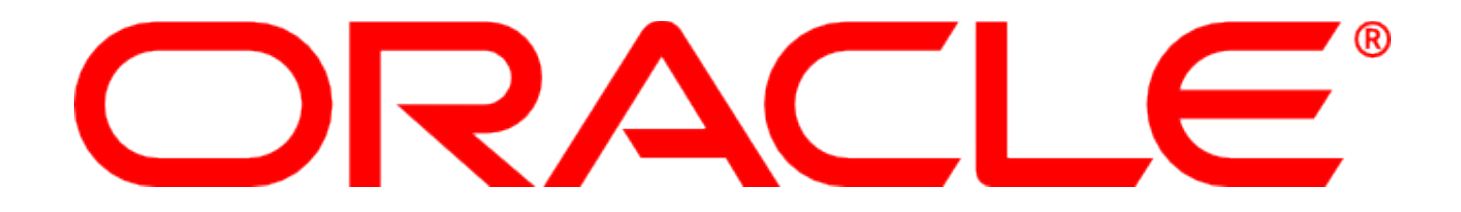